## **Acurit Proportioner**

The Acurit Proportioner is a handy tool that will help you scale images to enlarge or reduce an image when copying. First there is one key thing to know:

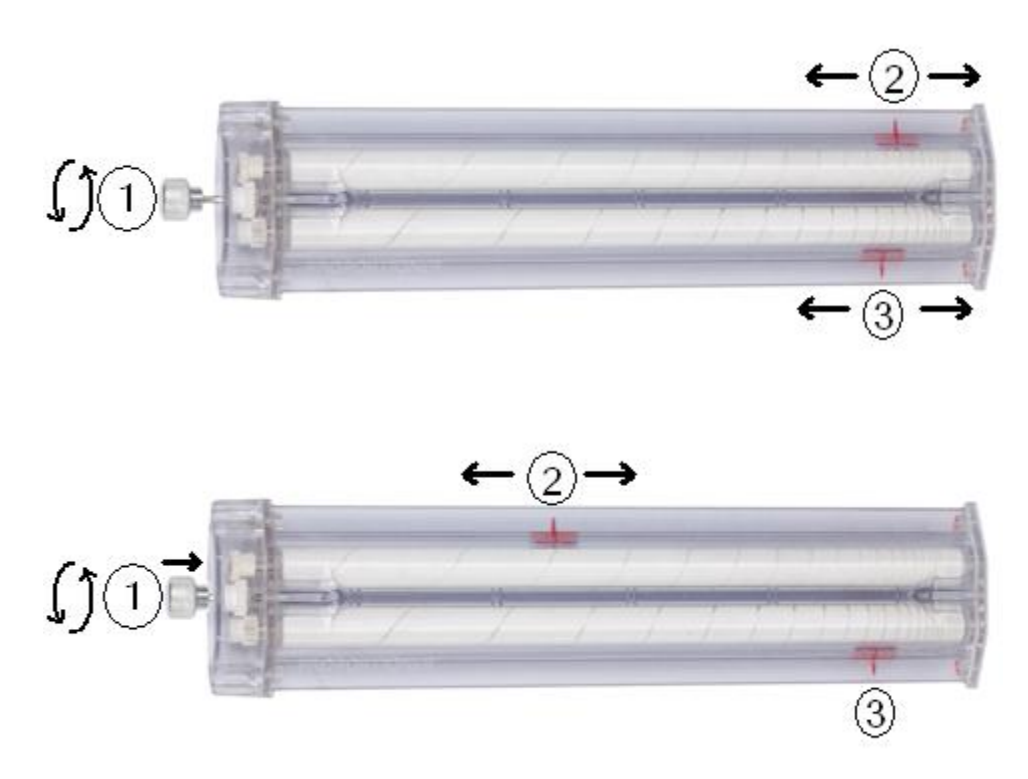

The knob  $(1)$  can be pushed in to move one of the two red lines  $(2)$  independently of the other  $(3)$ .

## **Setting Your Proportions:**

First turn the knob so that the red line that does not move independently  $\Im$  is set to the length of and object in the original image, for instance the height of a house in a landscape or the width of an eye in a portrait. Both red lines will move, but we will be adjusting the other one in a moment.

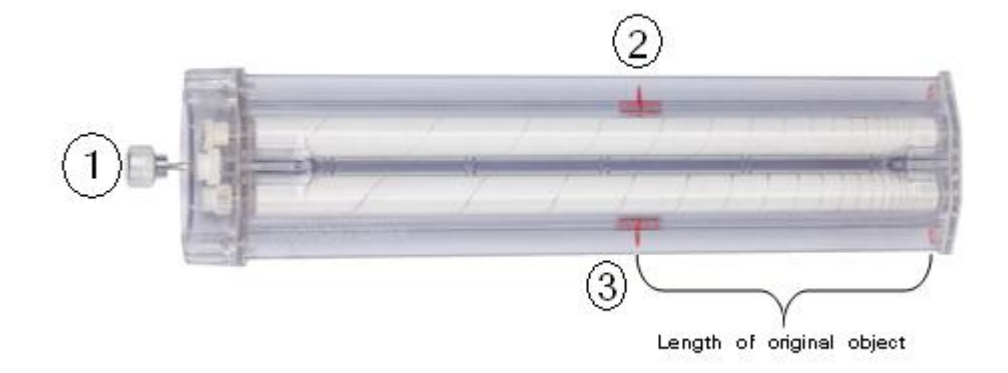

Next, push in the knob to set the other red line  $(2)$  to the desired length of the object in the copied image. This will be the desired height of the house or width of the eye.

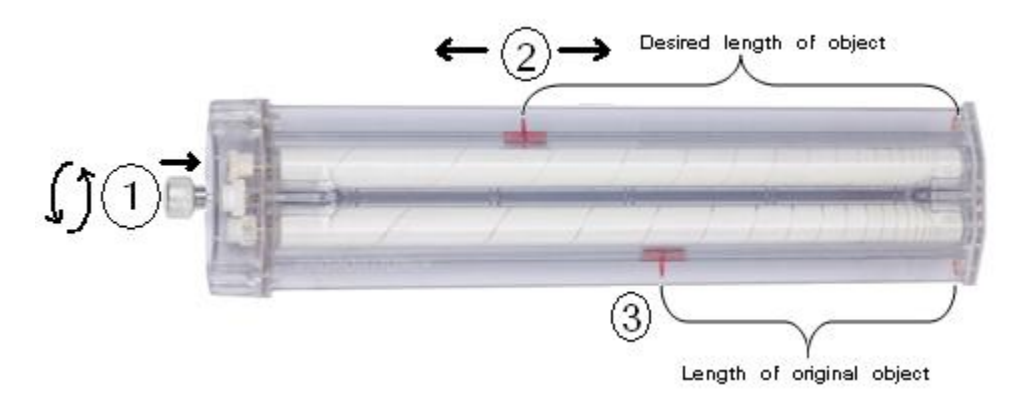

Now your proportions are set. Do not push in the knob again, or you will lose your proportion setting. With the knob out turn the knob to measure the next part of your drawing with  $\Im$  . Now the other red line  $(2)$  will give you the appropriate size for your desired image.

If have questions about these directions, please email us a[t techrep@jerrysartarama.com](mailto:techrep@jerrysartarama.com) or call us at 1-800-827-8478 and we will be happy to assist you.